# GETTING STARTED WITH THINKHUB

# THINKHUB CANVAS

To start your ThinkHub session: Tap 'Start'. This will launch your ThinkHub Canvas

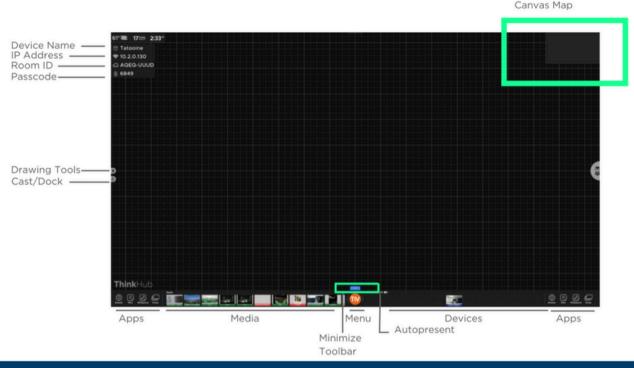

# **TOUCH GESTURES**

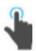

### TAP

Lightly strike the screen to select content or a link.

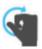

### ERASE

Make a fist with your hand and use the outside of your fist to 'erase' any annotations on content windows or on the Canvas itself.

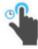

### LONG TAP (TAP AND HOLD)

Touch the screen, leaving your finger motionless until new information is displayed. This is used to open the Menu.

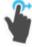

### DRAG

Touch any object on the interactive surface and drag to its desired location. Lift your finger to release the object. This gesture can also be used to pan across the Canvas in a more controlled manner than using a flick gesture.

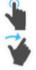

### **FLICK**

Place a finger on the screen and quickly swipe it in the desired direction. Use this gesture to scroll or pan quickly, or to send content across the screen

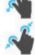

## PINCH-ZOOM

To zoom in, place two fingers close together on the screen and move them apart without lifting them from the screen. To zoom out, place fingers a distance apart on the screen and move them together without lifting them from the screen.

# **CONTENT TRAY**

- To activate a content tray, tap inside the content window. While the content tray is open, you can not flick or drag/drop content windows.
  - 1 CLOSE CONTENT TOOLS
  - 2 SELECT MODE (DEFAULT)
  - 3 DRAWING TOOLS
  - 4 SNAPSHOT
    Creates a jpeg image copy
    of the content window.
  - 5 FULL-SCREEN
    Enlarges content window to full-screen.

6 PIN

Locks content window to that area of the Canvas.

- 7 PRINT
- 8 EMAIL
- 9 RESIZE WINDOW
- 10 DELETE CONTENT WINDOW

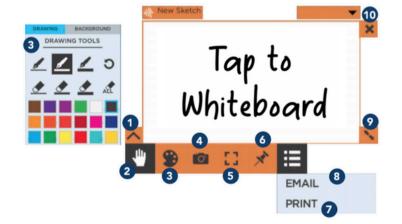

# **CONNECTING YOUR DEVICE**

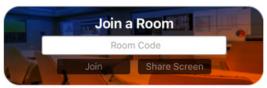

4

Connect using the 8-letter Room ID

If your Canvas is passcode protected,

\*\*\*

Enter the 4 digit passcode when prompted

- 1 WEATHER
- 2 DATE
- 3 TIME
- 4 DEVICE NAME
- 5 IP ADDRESS
- 6 ROOM ID
- 7 PASSCODE

# **Laptop + Tablet Users**

Download the T1V app at t1v.com/app

# **Mobile Users**

Download the T1V app on the App Store (iOS) or Google Play Store (Android)

# T1V APP

Once you join a ThinkHub Canvas with the T1V app, you can control ThinkHub from your device - whether in the room or connecting remotely.

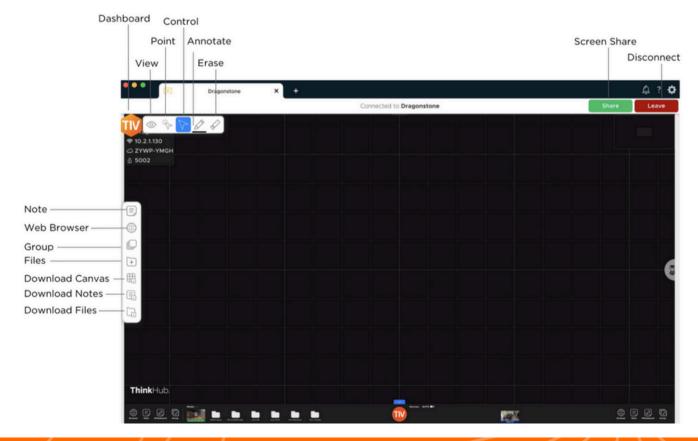